# *1.募集内容・出願・合格発表*

### **(1)募集学科・募集定員・受験資格**

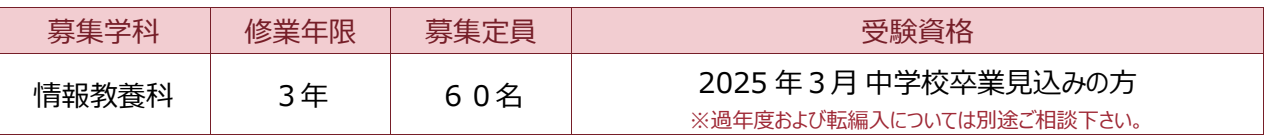

### **(2)ウェブ出願・入学試験 日程**

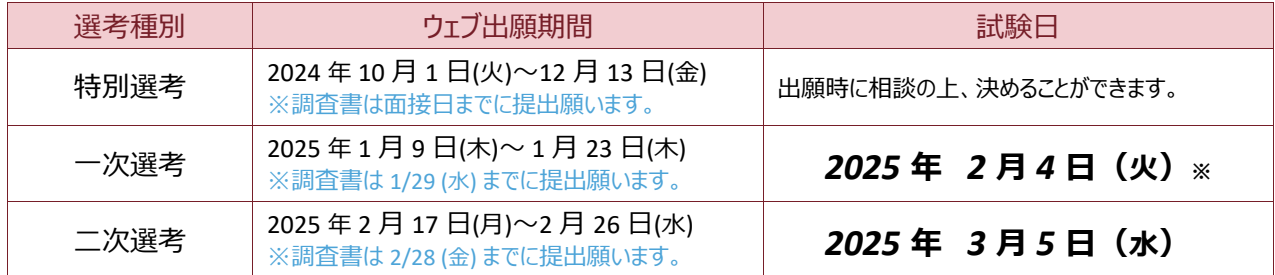

※ 出願者の人数が多い場合は、翌日の 5 日(水)になる可能性もあります。出願時にご確認下さい。

※二次入試以降については、その都度ご相談下さい。

### **(3)出願に必要な事前準備**

- ① 選考料 (30,000円) の納入 ※指定の振込用紙で金融機関よりお振込み下さい。
- ② 調査書(または 在学証明書)の発行。 ※出身中学校発行のもの。

#### <注意事項>

**1.** 選考料の振込は「受験者名」で行って下さい。 **2.** ウェブ出願が困難な環境にある場合は、本校までお問合せ下さい。

# **(4)試験内容**

面 接 <注> **1.** 受験票を持参して下さい。 **2.** 受験者本人との面接です。同伴者の方は控室にてお待ち下さい。

# **(5)合格発表・合格者説明会 日程**

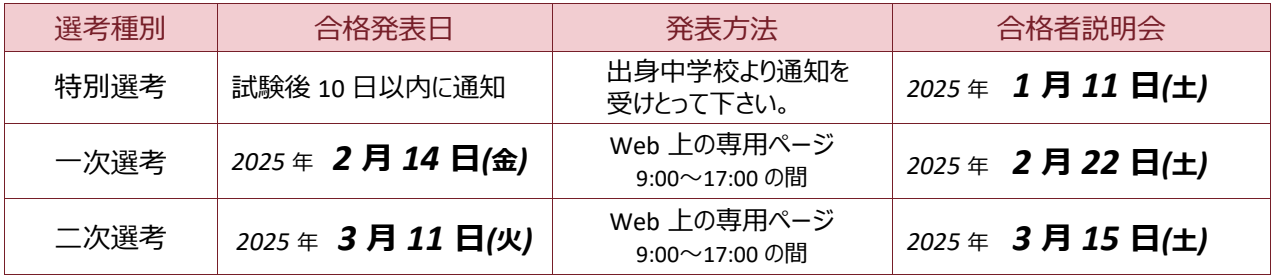

※ 一次選考で併願をかけている方は、併願先の結果発表後に所定の手続きを済ませ、3 月 15 日(土)の説明会に参加して下さい。

#### <注意事項>

**1.** お電話での合否に関するお問い合わせには一切お答えできません。 **2.** 学校敷地内における掲示発表はありません。

**3.** 合格者説明会には必ず、「合格者と保護者」にてご出席ください。

# *5.ウェブ出願について*

# **出願についての注意点**

2025 年度の入学希望者から、本校ウェブサイトを利用した**電子出願**になります。

専用の電子出願フォームより手続きをしていただきます。トップページの右上 「WEB 出願はこちら] の ボタンをクリックして出願フォームにアクセスして下さい。

下記 URL または QR コードからも出願フォームにアクセスできます。

https://seishin-joho.ac.jp/shigan

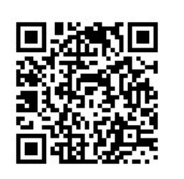

※入力画面に進むには、専用パスワードが必要です。出願者は本校までお問合せ下さい。

# **出願の流れ**

# **(1)事前準備**

- ① 調査書発行依頼 ・・・中学校に「調査書(ないし在学証明書)」の発行をお願いして下さい。
- (2) 選考料 (30,000 円) の振込み ・・・・専用の振込用紙にて金融機関よりお支払い下さい。
- ③ 返信用メールアドレス ・・・ウェブ出願を行うにおいて必要となります。
- ※ 巻末の「ウェブ出願事前確認シート」にて必要情報をまとめておくとスムースです。

# **(2)入力・送信**

各項目に必要事項を入力・確認の上、送信して下さい。

- ※ 「ウェブ出願事前確認シート」を見ながら入力するとスムースです。
- ※ 必要事項が未入力の場合、エラーとなりますのでご注意下さい。
- ※ 間違えて送信した場合など、短い間隔で再送信するとエラーが出る場合があります。

 スマートフォン・PC 等のインターネット環境がない場合は、本校へ来校していただき手続きすることも可能です。ご 希望の場合はお問合せ下さい。

## **(3)出願完了通知の受信**

正しく出願がなされますと、出願時に指定したメールアドレスへ出願情報が自動返信されます。

※ メールアドレスの入力間違いにご注意下さい。

## **(4)受験票の受け取り**

選考料の入金確認、および調査書(ないし在学証明書)が提出され次第、受験票を発行します。 ※ 受験票は紙媒体です。受験日当日に忘れずに持参して下さい。

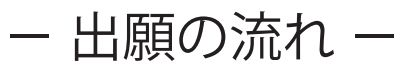

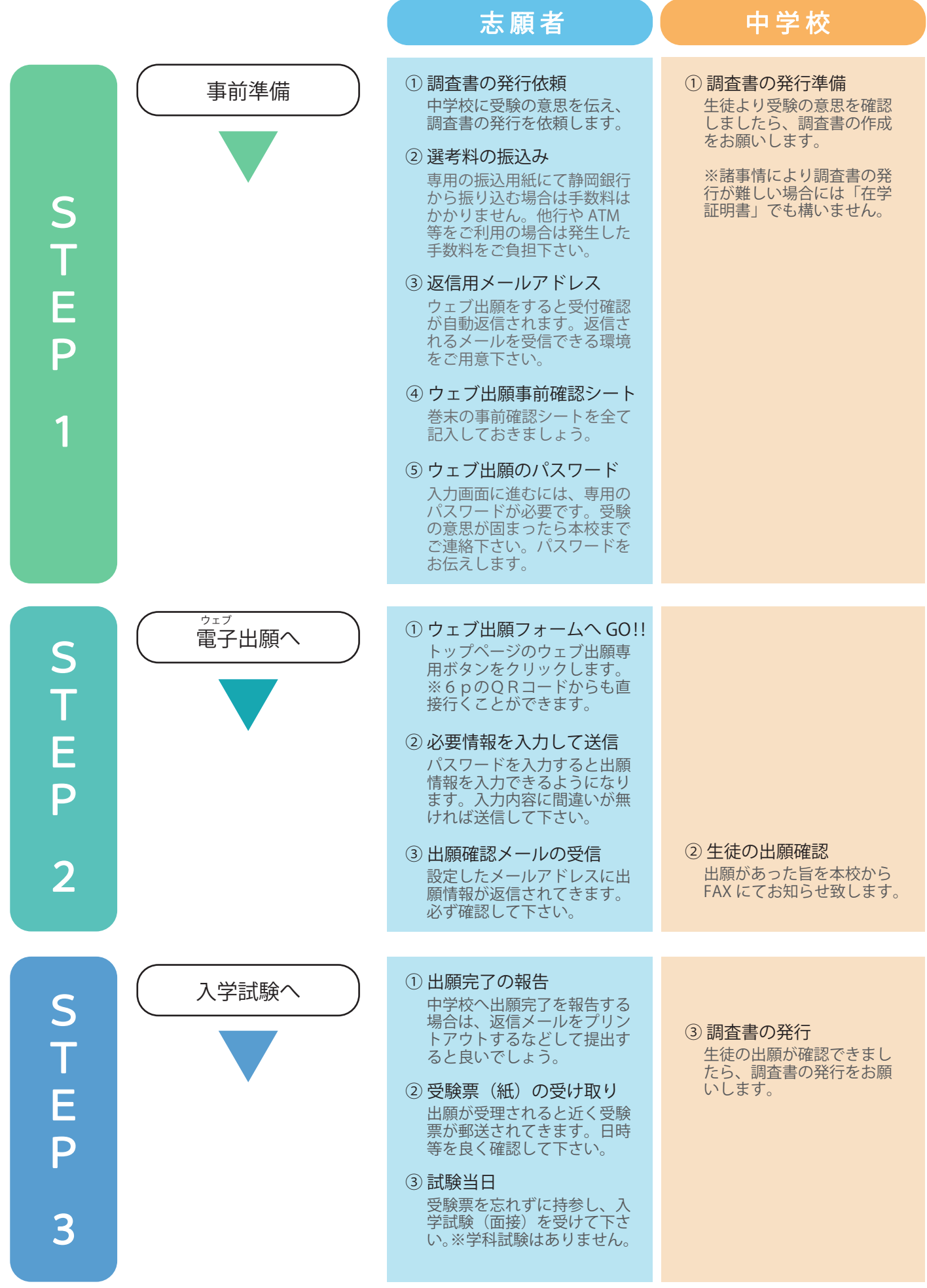

# **ウェブ出願 事前確認シート**

静進情報高等専修学校

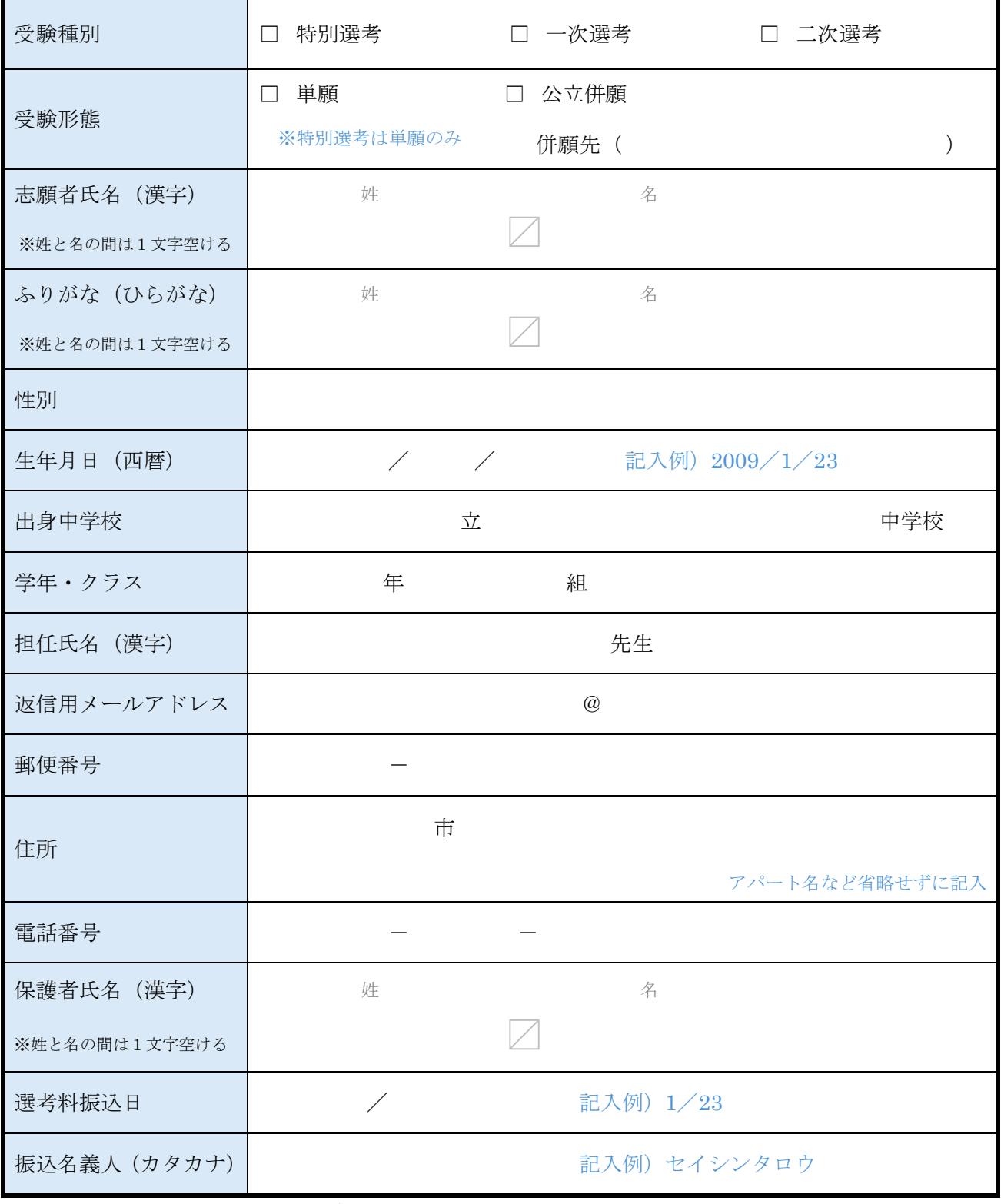

上記を埋めてから、ウェブ出願を行うとスムースに手続きできます。